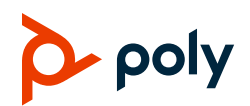

# **Quick Tips for Poly Trio 8300 Systems**

3725-86484-001A | October 2019

This Quick Tips applies to Poly Trio 8300 systems.

View the *Poly Trio Solution User Guide* on [Polycom Voice Support](http://support.polycom.com/PolycomService/support/us/support/voice/index.html) for more information on available features.

# **Navigation Key Shortcuts**

On the Poly Trio 8300 system's home screen, use the navigation keys to quickly access certain lists.

- **Up** Favorites list
- **Right** Placed calls list
- **Down** Missed calls list
- **Left** Incoming calls list

### **Place a Call**

- » Do one of the following:
	- ➢ Enter the phone number and press **Dial**.
	- ➢ Press **Contacts**, select a directory, select a contact, and press **Dial**.
	- ➢ Go to **Recent Calls**, select a contact, and press **Dial**.
	- $\triangleright$  Press the up-navigation key on the home screen to access **Favorites**, select a Favorite, and press **Dial**.

### **Answer a Call**

» Press the **Answer** button.

### **Holding and Resuming Calls**

You can place any active audio or video call on hold and resume the call when you're ready.

#### **Hold a call**

Press **Hold**.

**Resume a call**

Press **Resume**.

# **Ending Calls**

You can only end active calls.

#### **End an active call**

Press **Hang Up** button.

#### **End a held call**

Select the held call, select **Resume**, and press **Hang Up** button.

### **View Recent Calls**

- Do one of the following:
	- ➢ Press **Recent Calls**.
	- ➢ Select **Recent Calls** from the main menu.

### **Joining Scheduled Meetings**

A meeting notification displays on the phone 5 minutes before a meeting starts, then again 1 minute before the meeting starts.

#### **Join a meeting from the calendar**

- **1** Press **Calendar**.
- **2** Select the meeting.
- **3** Press **Join**.

#### **Join a meeting from the meeting reminder**

When the meeting reminder displays, press **Join**.

### **Managing Conference Calls**

You can initiate a conference call with up to four participants.

#### **Start a conference call**

- **1** Call a contact.
- **2** Do one of the following:
	- ➢ Press **Add** and enter your contact's number.
	- ➢ Select a contact from **Contacts** or **Recent Calls**.

Repeat for additional participants.

#### **Join two or more calls into a conference call**

On the In-Call screen, press **Merge**.

The two active calls are merged into a conference call.

#### **Mute conference participants**

- » Do one of the following:
	- $\geq$  To mute all participants, select the conference name and press **Mute All**.
	- $\geq$  To mute an individual, select the participant and press **Mute**.

#### **Remove a participant**

Select a participant, press **Remove**, and confirm that you want to remove the participant from the conference.

## **Enter Text and Special Characters**

You can use the Poly Trio 8300 system's keypad to enter information into text fields.

- **1** Highlight a text field.
- **2** Using the 2 9 keys, enter the needed alphanumeric characters.

Press **Mode** to change the capitalization format of the letters or to enter only numerals.

**3** Using the 1, 0, \*, and # keys, enter any special characters.

# **Managing Contacts**

You can view and add contacts to the Poly Trio 8300 system's contact directory.

#### **View the contact directory**

Go to **Contacts** > **Contact Directory**

#### **Add a contact to the contact directory**

**1** In the contact directory, press **Add**.

**2** Enter the contact's information and press **Save**.

#### **Add a Favorite**

- **1** In the contact directory, select a contact and press **Edit**.
- **2** Scroll to Favorite Index and enter the index position.

**Note:** The next available index populates.

**3** Press **Save**.

### **Mute the Microphone**

» Press the **Mute button**.

The LEDs around the central speaker illuminate.

### **Adjust the Volume**

Press the **Volume Up +** or **Volume Down –** buttons.

# **Pair and Connect a Bluetooth Device**

If you have a Bluetooth-enabled device, you can pair and connect it to the Poly Trio 8300 system.

#### **Pair a Bluetooth device**

- **1** On your device, go to your Bluetooth settings and search for new devices.
- **2** Select the Poly Trio 8300 system's name from the list of available devices.
- **3** Confirm the pairing request on your device and the Poly Trio system.

#### **Connect a paired Bluetooth device**

On your device, go to your Bluetooth settings and select the Poly Trio 8300 system's name from the list of paired devices.

# **Using Bluetooth**

If your device is connected to the Poly Trio 8300 system using Bluetooth, you can place a call on your mobile phone and use the system as the speakerphone for the call.

#### **Place a call over Bluetooth**

On your device, place a call.

The system acts as the speakerphone.

#### **Set the Poly Trio 8300 as the audio source**

You can manually set the Poly Trio 8300 system as the audio source for a phone call on most devices.

On the call screen, select the Poly Trio 8300 system as your audio source.

© 2019 Plantronics, Inc. All rights reserved. Poly, the propeller design, and the Poly logo are trademarks of Plantronics, Inc. All other trademarks are the property of their respective owners.

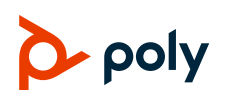